# WalkUp Hinweise zur Benutzung

# **Einsetzen des Speichermediums**

USB-Stick an den USB-Hub anschliessen.

# **Start eines Auftrags**

Aktivieren des Scanners durch Drücken der Start-Taste am Touchscreen.

## **Einstellungen zum Scannen**

Kontrast und Helligkeit

**Farbtiefe** (Photo ist schwarz-weiss mit Fehlerdiffusion.)

Format Das Format der Vorlage wird immer automatisch erkannt. Sollte es wegen zu geringem Unterschied zwischen Vorlage und Unterlage Probleme beim Scannen geben, einfach ein Blatt weisses Papier hinterlegen.

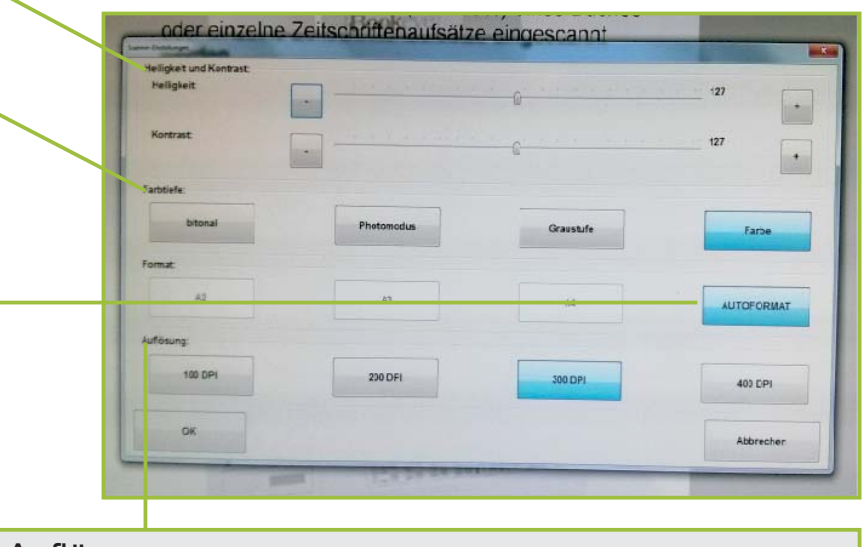

ক

Mit dem S das gelten

#### Auflösung

Je höher die Auflösung, desto größer die erzeugten Dateien, d.h. der Speicherbedarf auf dem USB-Stick.

### **Scannen von Dokumenten**

Vorlage so auflegen, dass die Focuserkennung funktioniert (roter Lichtstreifen), dannach Scannvorgang starten durch Fußschalter oder Knopf am Scanner.

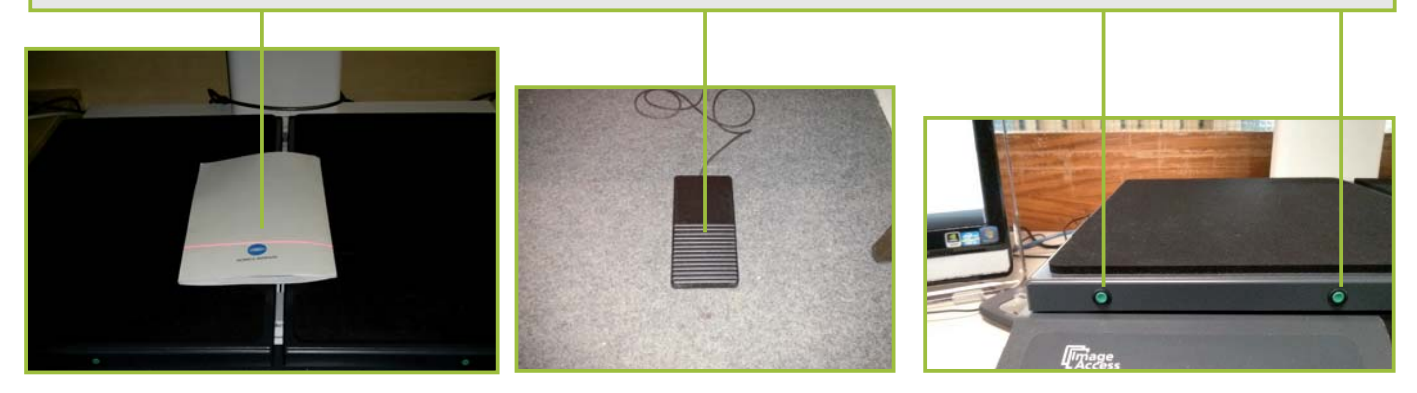

## **Scans überprüfen**

Nach dem Drücken des Scan-Start-Buttons am Scanner wird das Bild zum Computer übertragen. Danach erscheint es auf dem Touchscreen. Hier kann es direkt nachbearbeitet oder ggf. wieder gelöscht werden.

Analog geht es weiter mit der nächsten Seite bis alle Seiten gescannt sind.

Navigation durch bereits gescannte Bilder

## **Nachbearbeitung von Scans**

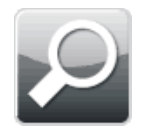

Lupe - ein im Bild markierter Bereich wird auf Bildschirmgröße vergrößert

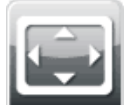

Anpassung der Anzeige des Bildes auf max. Höhe und Breite zeigt die komplette Seite an

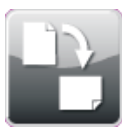

Rotieren - rotiert das aktuelle Bild um 90 Grad nach rechts

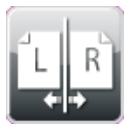

Seitenteilungslinie setzen durch Bestätigen wird das aktuelle Bild an der Linie geteilt

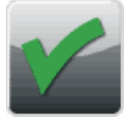

Bestätigen - Aktion bestätigen und durchführen

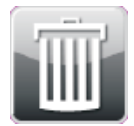

Papierkorb - aktuell angezeigte Seite wird gelöscht

# **Auftrag abspeichern und beenden**

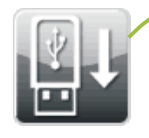

USB-Button auf dem Touchscreen drücken

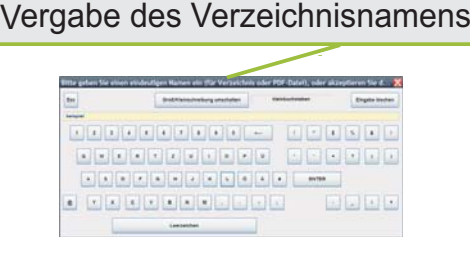

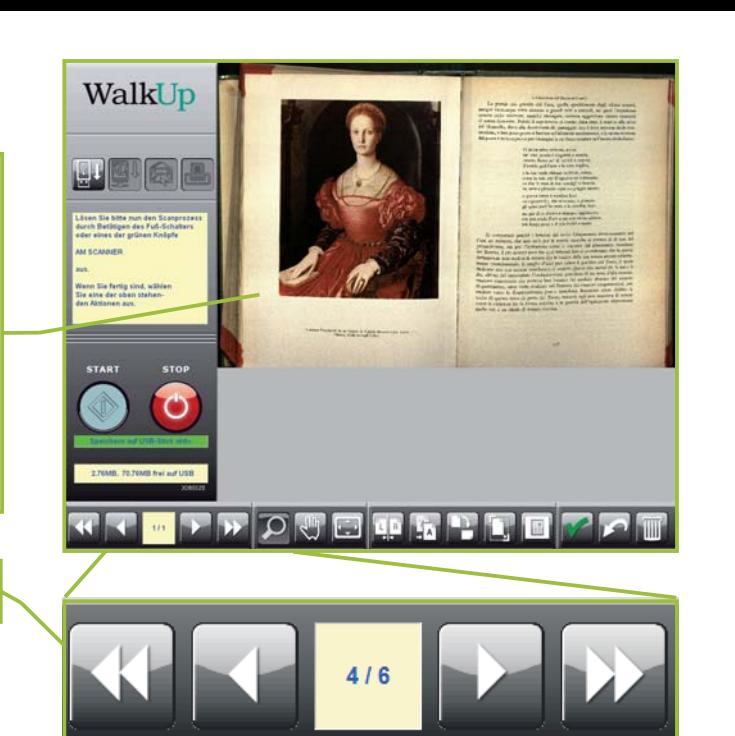

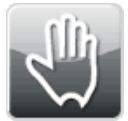

Hand - zum Verschieben des angezeigten Bildausschnitts

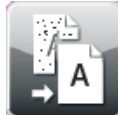

Despecle - entfernt Flecken von gescannten Bildern

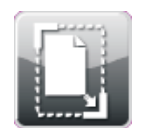

Maske aufziehen - das Bild wird durch Bestätigen auf Maskengröße beschnitten

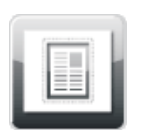

Schwarzrand außen weißen der Bereich um die aufgezogene Maske wird weiß gefärbt

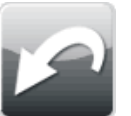

Rückgängig - letze Aktion rückgängig machen

Scan-Einstellungen - Auswahl des Scan-Modus für folgende **Scans** 

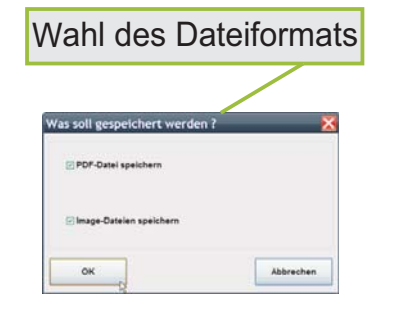

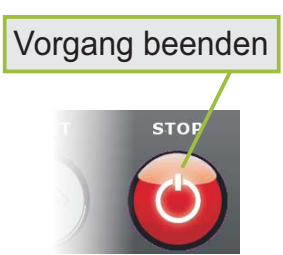